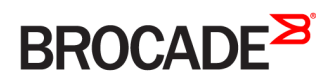

CONFIGURATION GUIDE

# Brocade Vyatta Network OS Policy-based Routing Configuration Guide, 5.2R1

**Supporting Brocade 5600 vRouter, VNF Platform, and Distributed Services Platform**

#### **© 2016, Brocade Communications Systems, Inc. All Rights Reserved.**

Brocade, the B-wing symbol, and MyBrocade are registered trademarks of Brocade Communications Systems, Inc., in the United States and in other countries. Other brands, product names, or service names mentioned of Brocade Communications Systems, Inc. are listed at [www.brocade.com/en/legal/](http://www.brocade.com/en/legal/brocade-Legal-intellectual-property/brocade-legal-trademarks.html) [brocade-Legal-intellectual-property/brocade-legal-trademarks.html](http://www.brocade.com/en/legal/brocade-Legal-intellectual-property/brocade-legal-trademarks.html). Other marks may belong to third parties.

Notice: This document is for informational purposes only and does not set forth any warranty, expressed or implied, concerning any equipment, equipment feature, or service offered or to be offered by Brocade. Brocade reserves the right to make changes to this document at any time, without notice, and assumes no responsibility for its use. This informational document describes features that may not be currently available. Contact a Brocade sales office for information on feature and product availability. Export of technical data contained in this document may require an export license from the United States government.

The authors and Brocade Communications Systems, Inc. assume no liability or responsibility to any person or entity with respect to the accuracy of this document or any loss, cost, liability, or damages arising from the information contained herein or the computer programs that accompany it.

The product described by this document may contain open source software covered by the GNU General Public License or other open source license agreements. To find out which open source software is included in Brocade products, view the licensing terms applicable to the open source software, and obtain a copy of the programming source code, please visit <http://www.brocade.com/support/oscd>.

# **Contents**

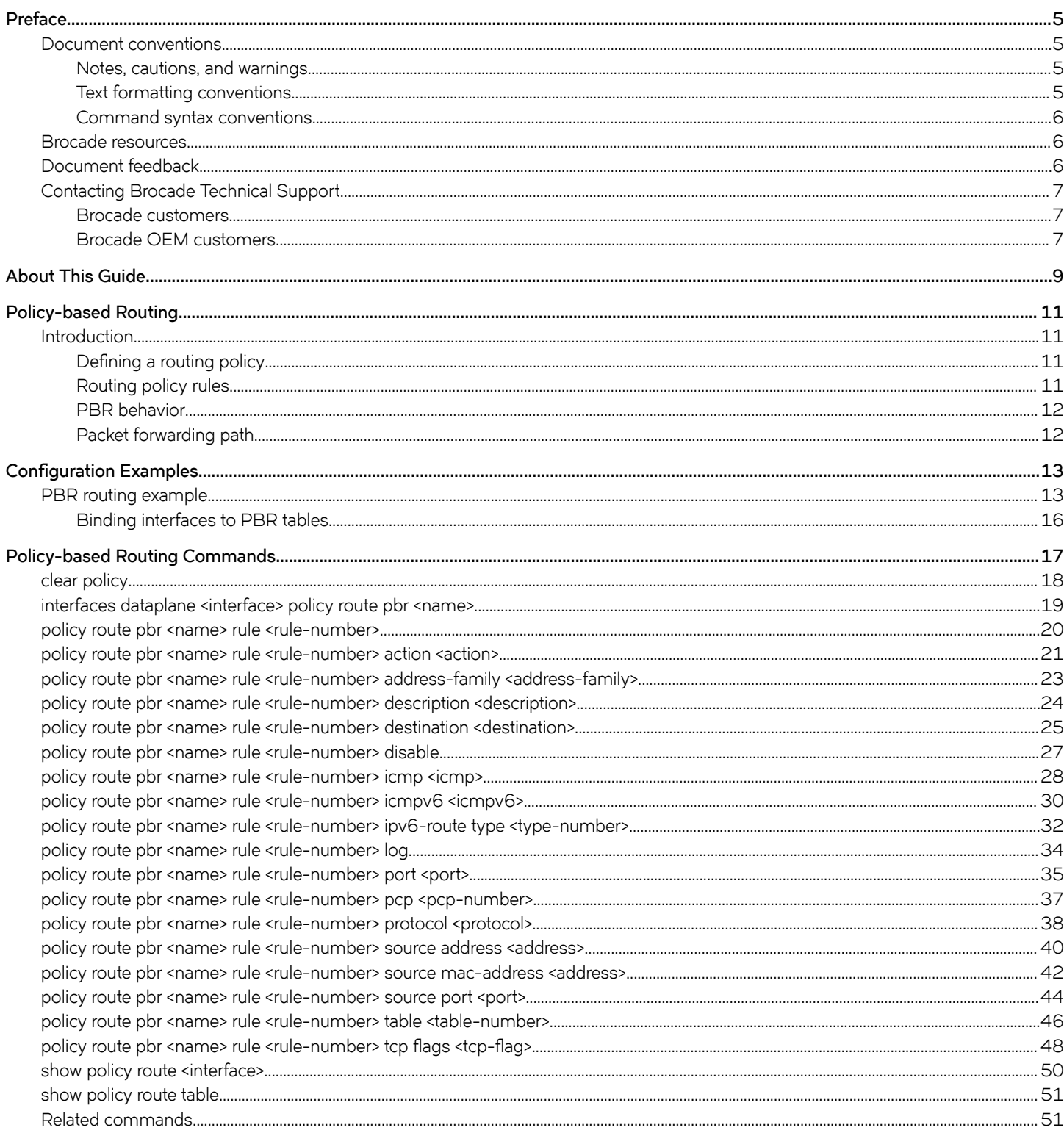

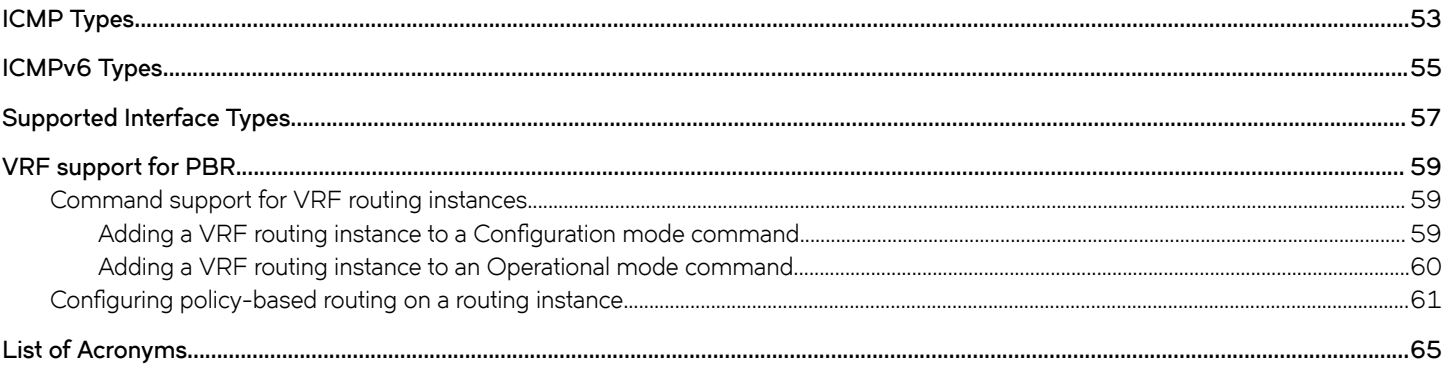

# <span id="page-4-0"></span>**Preface**

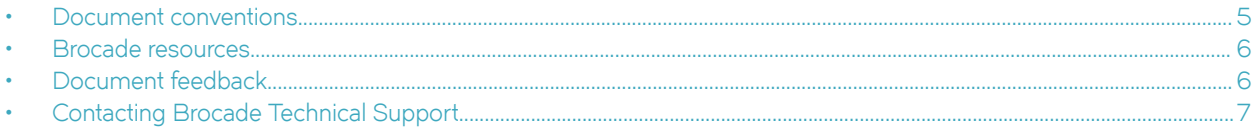

# **Document conventions**

The document conventions describe text formatting conventions, command syntax conventions, and important notice formats used in Brocade technical documentation.

# **Notes, cautions, and warnings**

Notes, cautions, and warning statements may be used in this document. They are listed in the order of increasing severity of potential hazards.

### **NOTE**

A Note provides a tip, guidance, or advice, emphasizes important information, or provides a reference to related information.

### **ATTENTION**

An Attention statement indicates a stronger note, for example, to alert you when traffic might be interrupted or the device might reboot.

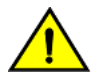

### **CAUTION**

**A Caution statement alerts you to situations that can be potentially hazardous to you or cause damage to hardware,** firmware, software, or data.

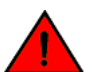

### **DANGER**

*A Danger statement indicates conditions or situations that can be potentially lethal or extremely hazardous to you. Safety labels are also attached directly to products to warn of these conditions or situations.*

# **Text formatting conventions**

Text formatting conventions such as boldface, italic, or Courier font may be used to highlight specific words or phrases.

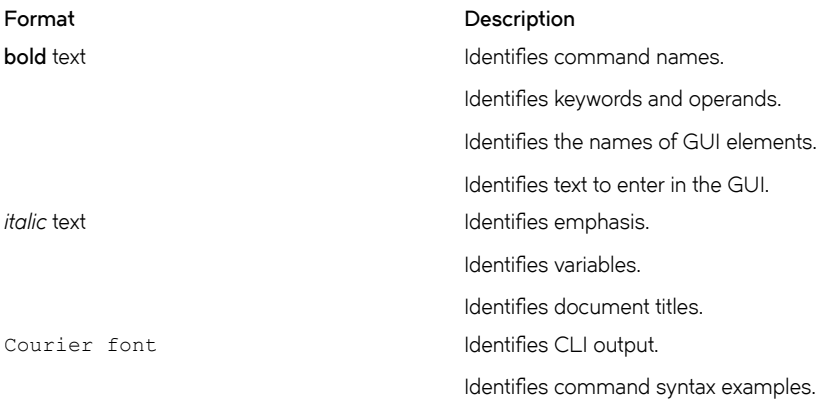

### <span id="page-5-0"></span>**Command syntax conventions**

Bold and italic text identify command syntax components. Delimiters and operators define groupings of parameters and their logical relationships.

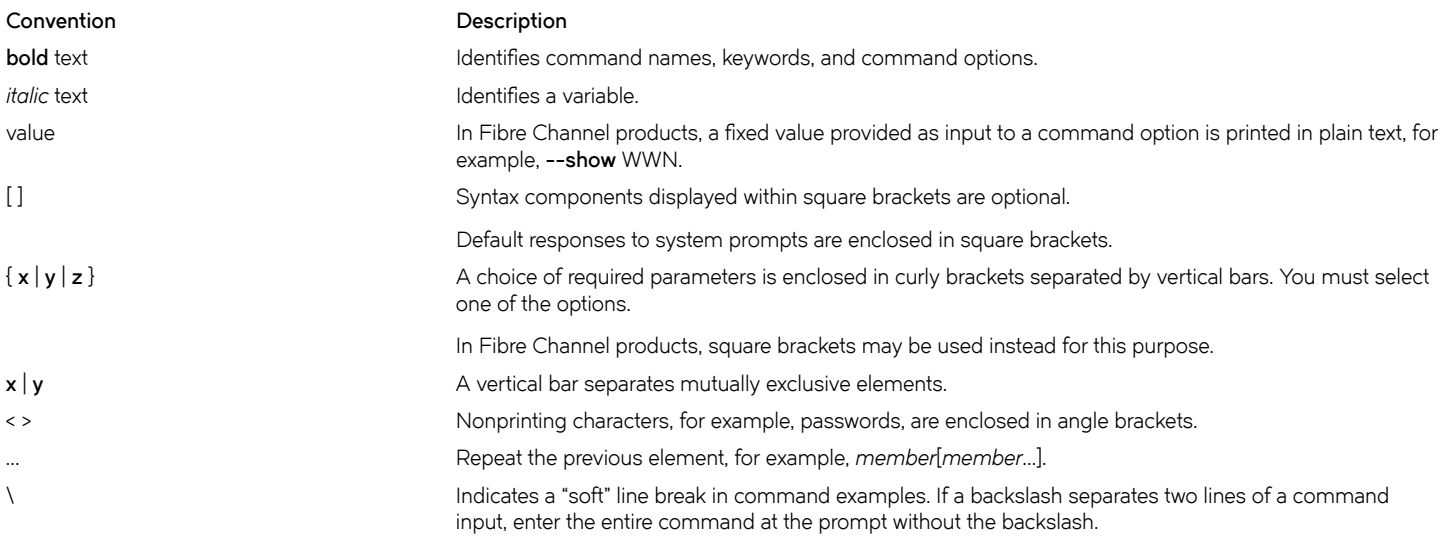

# **Brocade resources**

Visit the Brocade website to locate related documentation for your product and additional Brocade resources.

White papers, data sheets, and the most recent versions of Brocade software and hardware manuals are available at [www.brocade.com](http://www.brocade.com). Product documentation for all supported releases is available to registered users at [MyBrocade.](http://my.Brocade.com)

Click the **Support** tab and select **Document Library** to access documentation on [MyBrocade](http://my.Brocade.com) or [www.brocade.com](http://www.brocade.com) You can locate documentation by product or by operating system.

Release notes are bundled with software downloads on [MyBrocade](http://my.Brocade.com). Links to software downloads are available on the MyBrocade landing page and in the Document Library.

# **Document feedback**

Quality is our first concern at Brocade, and we have made every effort to ensure the accuracy and completeness of this document. However, if you find an error or an omission, or you think that a topic needs further development, we want to hear from you. You can provide feedback in two ways:

- Through the online feedback form in the HTML documents posted on [www.brocade.com](http://www.brocade.com)
- By sending your feedback to [documentation@brocade.com](mailto:documentation@brocade.com)

Provide the publication title, part number, and as much detail as possible, including the topic heading and page number if applicable, as well as your suggestions for improvement.

# <span id="page-6-0"></span>**Contacting Brocade Technical Support**

As a Brocade customer, you can contact Brocade Technical Support 24x7 online, by telephone, or by e-mail. Brocade OEM customers should contact their OEM/solution provider.

# **Brocade customers**

For product support information and the latest information on contacting the Technical Assistance Center, go to [www.brocade.com](https://www.brocade.com) and select **Support**.

If you have purchased Brocade product support directly from Brocade, use one of the following methods to contact the Brocade Technical Assistance Center 24x7.

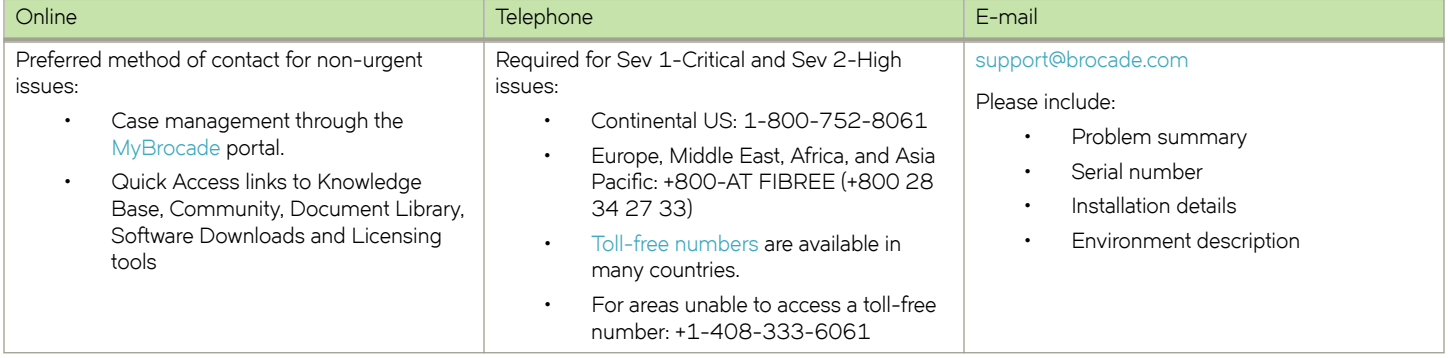

# **Brocade OEM customers**

If you have purchased Brocade product support from a Brocade OEM/solution provider, contact your OEM/solution provider for all of your product support needs.

- OEM/solution providers are trained and certified by Brocade to support Brocade® products.
- Brocade provides backline support for issues that cannot be resolved by the OEM/solution provider.
- Brocade Supplemental Support augments your existing OEM support contract, providing direct access to Brocade expertise. For more information, contact Brocade or your OEM.
- For questions regarding service levels and response times, contact your OEM/solution provider.

# <span id="page-8-0"></span>**About This Guide**

This guide describes how to define and configure routing policies on Brocade products that run on the Brocade Vyatta Network OS (referred to as a virtual router, vRouter, or router in the guide).

# <span id="page-10-0"></span>**Policy-based Routing**

• Introduction.......................................................................................................................................................................................................... 11

# **Introduction**

Policy-based routing (PBR) enables you to use IP traffic rules to classify traffic based on its attributes and apply processing differentially according to the classification, and to selectively route IP packets, for example, to an alternate next hop. PBR on the Brocade vRouter is supported just on incoming Layer 3 and Layer 4 traffic.

All packets received on an interface are considered for policy-based routing provided that interface is assigned a routing policy.

When no routing policies are applied, routing decisions are made by using the default (main) routing table (Table 254) of the system.

PBR policies can be applied to data plane interfaces for inbound traffic, but not to loopback, tunnel, bridge, OpenVPN, VTI, and IP unnumbered interfaces.

On the Brocade vRouter, you cannot apply policy based routing to locally generated packets.

# **Defining a routing policy**

The routing policy classifies traffic and specifies the handling that should take place for different classes. This classification and handling are accomplished by using a set of policy rules.

Rules are configured with match criteria that include an extensive set of attributes—including protocol, source and destination addresses and ports, fragmentation, ICMP or ICMPv6 type, and TCP flags. You can also preconfigure groups of addresses, ports, and networks and refer to these groups in policy rules.

The routing policy must be applied to an interface for the policy to be effective.

To implement policy-based routing, perform the following steps:

- 1. Define the policy rules.
- 2. Attach the policy to an ingress interface.
- 3. Create a route in a PBR table other than Table 254.

### **NOTE**

Table 254 is also known as the main table or default table.

# **Routing policy rules**

Packets that match the PBR rule criteria do one of the following:

- They are dropped (if the **drop** action is set).
- They are routed by using a specific PBR routing table.

Packets that match the rule parameters are considered for policy-based routing. As many as 9,999 rules in a policy are supported. If no match criteria are specified, all packets are routed according to the default Table 254.

The packets that do not match any policy rule are routed according to the routes in the main table.

### <span id="page-11-0"></span>**NOTE**

You can configure rules to match IPv4 ICMP, IPv6 ICMP, IPv6 routing header, or TCP without specifying the respective protocol, provided that a protocol specific match option is present. For example TCP flags, ICMP type.

Routing policy rules are executed in numeric sequence, from lowest to highest. You can renumber rules by using the **rename** command in configuration mode (refer to *Brocade Vyatta Network OS Basic System Configuration Guide*).

#### **NOTE**

To avoid having to renumber routing policy rules, a good practice is to number rules in increments of 10. This increment allows room for the insertion of new rules within the policy.

### **PBR behavior**

Routes remain persistent in the controller. If the data plane goes down, and up, the routes are automatically re-established without the need for reconfiguration.

PBR rules can be changed dynamically and does not require the rebinding of the PBR policy to an interface.

Configuration for VLAN-based classification, virtual interface (vif), MAC address, packet mangling, and so on, are not supported.

The controller automatically continuously resyncs the route information to the data plane.

Multiple PBR policies can be applied to an interface. For best results, we recommend that these policies are unique.

# **Packet forwarding path**

When enabled, PBR processes incoming packets after packet validation and firewall action. Packets received by the data plane ingress interfaces for transmission to the egress interface follow the forwarding path listed below. There is only a single Virtual Routing and Forwarding (VRF) instance for PBR.

- 1. Packet validation and reassembly
- 2. Firewall
- 3. DNAT
- 4. PBR classification, route table ID determination
- 5. SNAT
- 6. Firewall
- 7. QoS
- 8. Transmit out of an egress interface

# <span id="page-12-0"></span>**Configuration Examples**

• PBR routing example.......................................................................................................................................................................................13

# **PBR routing example**

The following figure shows a simple site that uses PBR on the Brocade vRouter (R1) to route traffic from two different internal subnets to two Internet links.

The following conditions apply to this scenario:

- All Internet-bound traffic from subnet 192.168.10.0/24 is routed out interface dp0p1p1.
- All Internet-bound traffic from subnet 192.168.20.0/24 is routed out interface dp0p1p2.

### **FIGURE 1** Routing using PBR

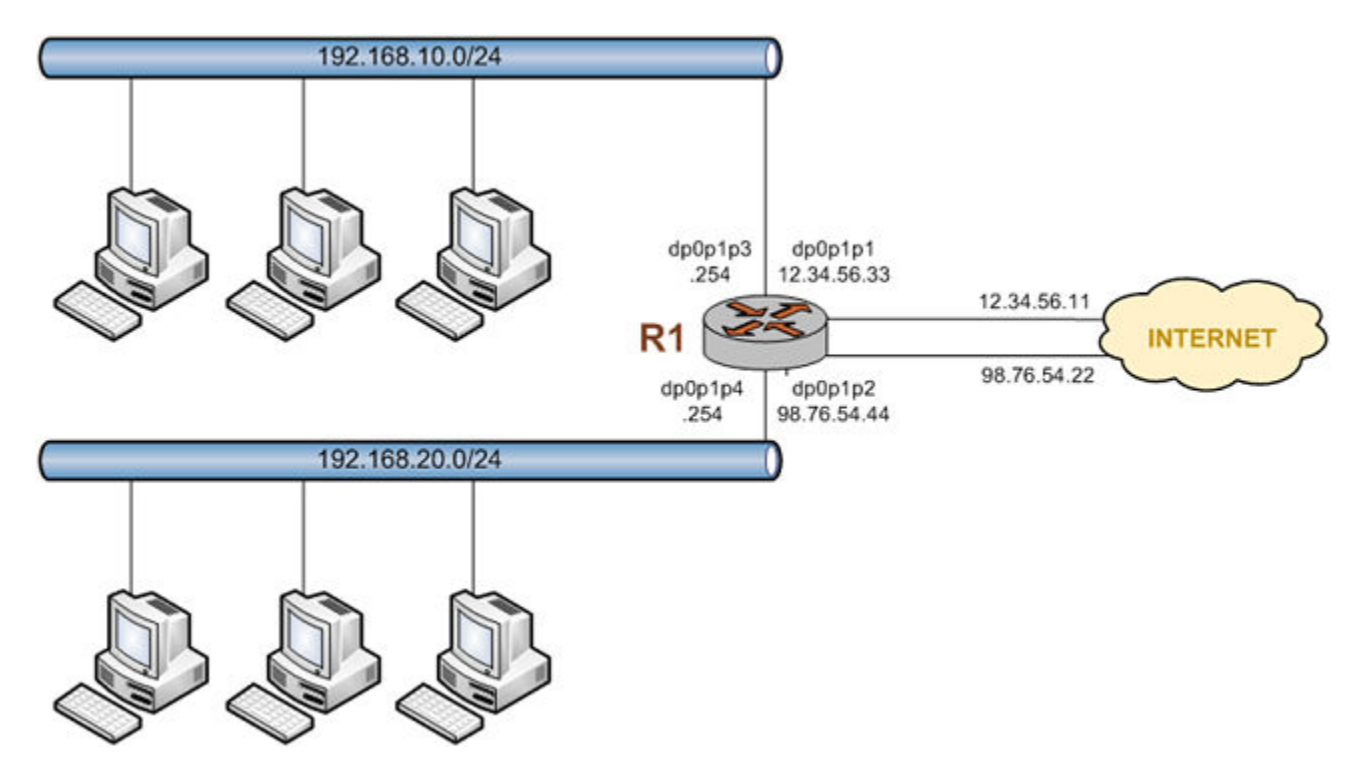

To configure the scenario, perform the following steps in configuration mode.

### **TABLE 1** Routing using PBR

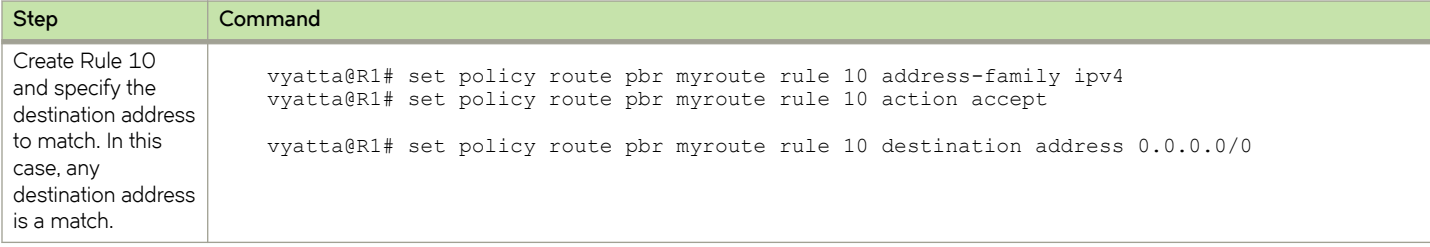

### **TABLE 1** Routing using PBR (continued)

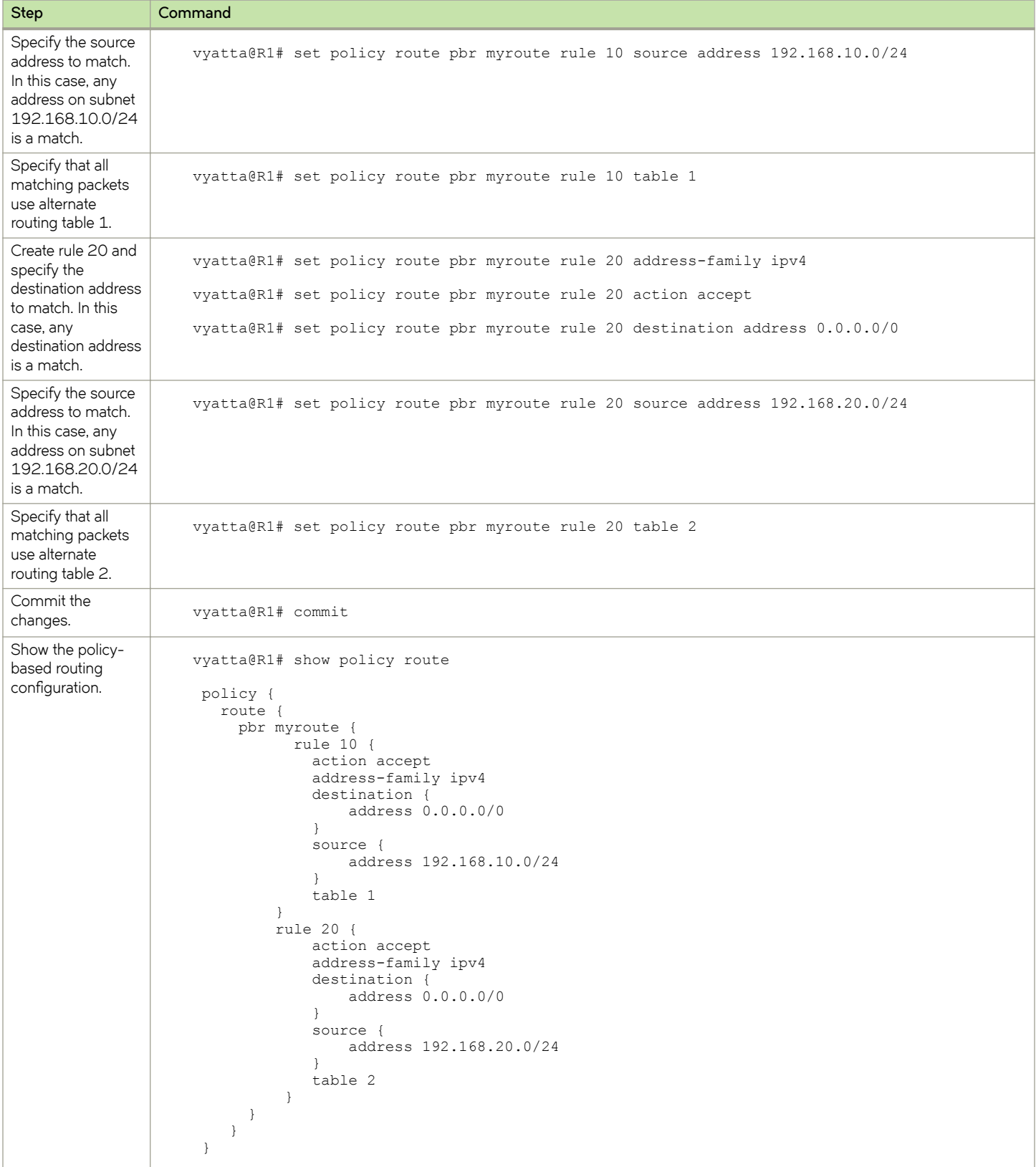

### **TABLE 1** Routing using PBR (continued)

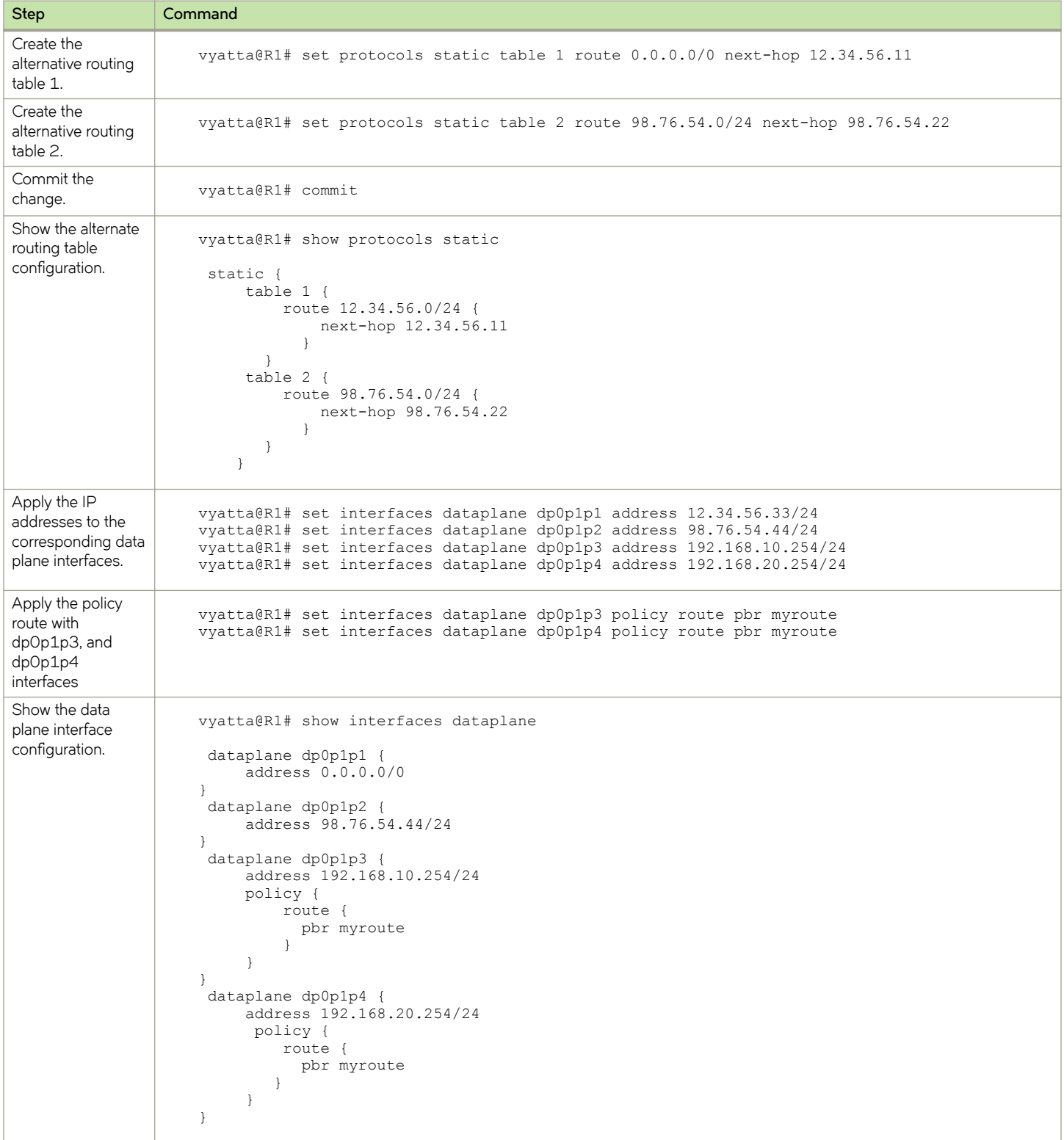

# <span id="page-15-0"></span>**Binding interfaces to PBR tables**

To configure an interface-based static route in a policy route table, perform the following steps:

### **TABLE 2** Applying a policy route to an interface

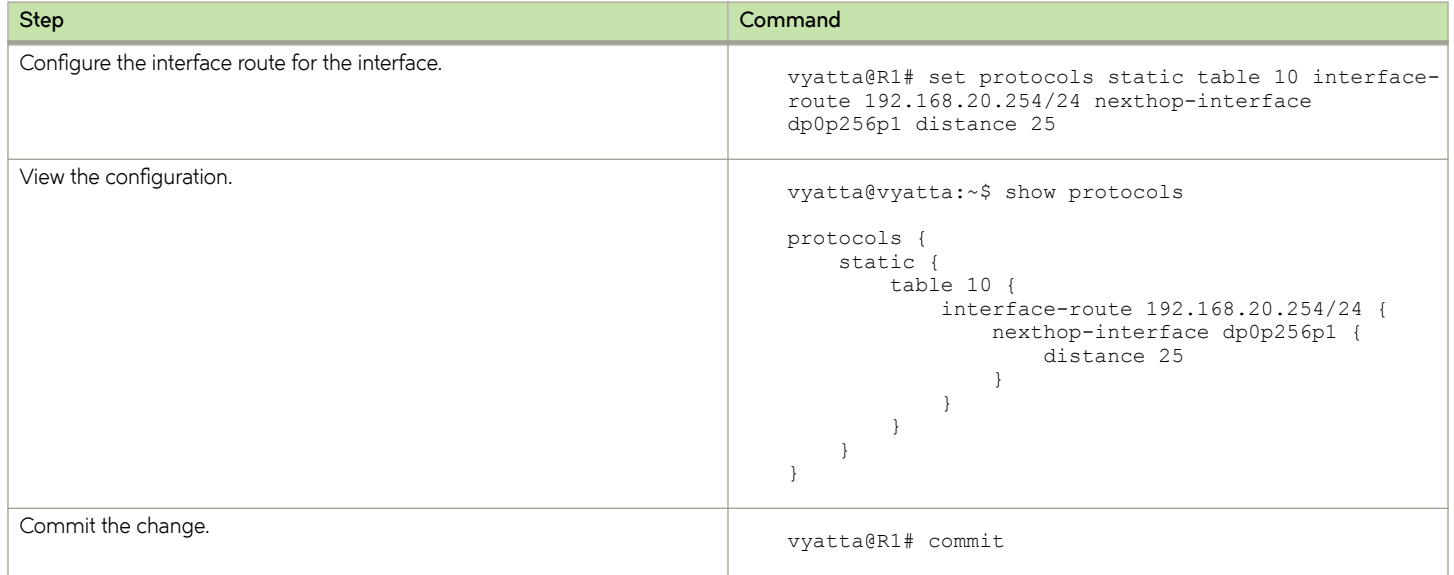

# <span id="page-16-0"></span>**Policy-based Routing Commands**

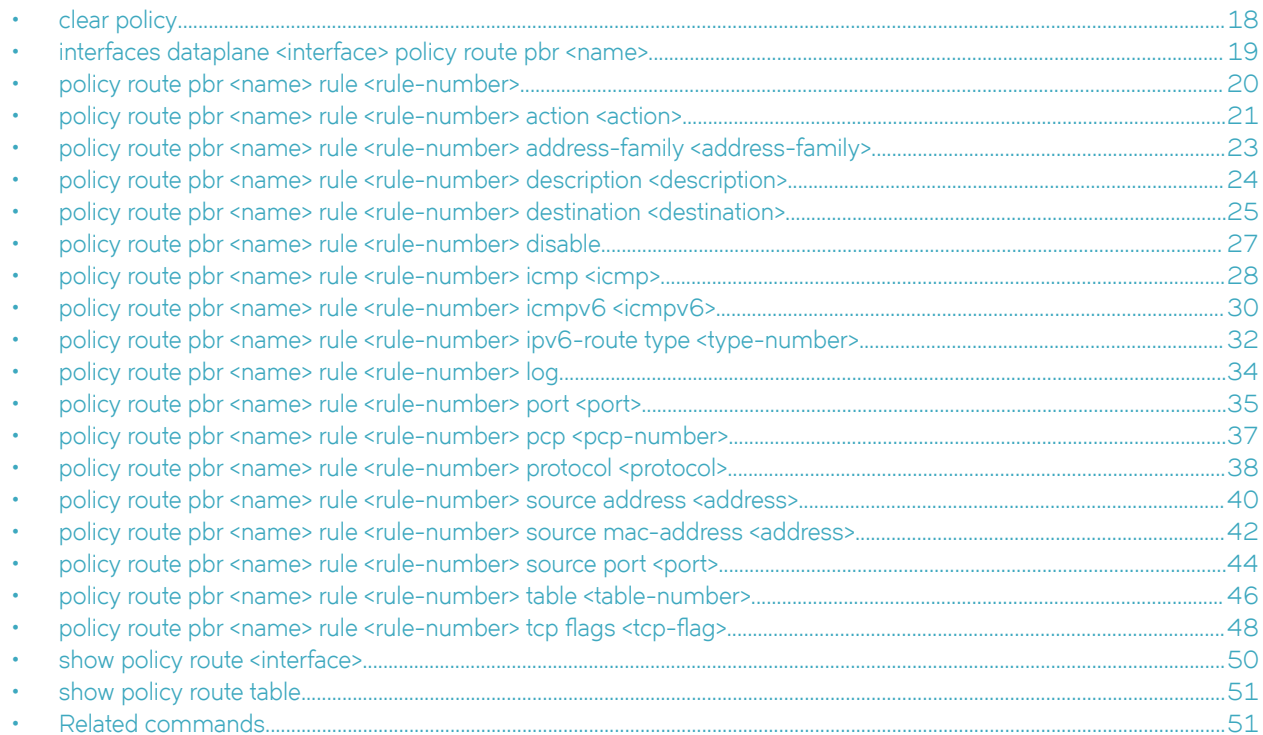

# <span id="page-17-0"></span>**clear policy**

Clears the statistics for route policies.

# **Syntax**

**clear policy**

# **Modes**

Operational mode

# **Usage Guidelines**

Use this command to clear the statistics for policy-based routing.

# <span id="page-18-0"></span>**interfaces dataplane <interface> policy route pbr <name>**

Applies an IP routing policy to inbound traffic on an interface.

# **Syntax**

**set interfaces dataplane** *interface* **policy route pbr** *name*

**delete interfaces dataplane** *interface* **policy route pbr** [ *name* ]

**show interfaces** *interface* **policy route pbr** [ *name* ]

# **Parameters**

### *interface*

The type of interface. For detailed keywords and arguments that can be specified as interface types, refer to [Supported](#page-56-0) [Interface Types](#page-56-0) on page 57.

**policy route pbr** *name*

An IP routing policy.

### **Modes**

Configuration mode

### **Configuration Statement**

```
interfaces dataplane interface { 
    policy {
        route {
            pbr name
 }
    }
}
```
# **Usage Guidelines**

A routing policy has no effect on traffic traversing the system until it has been applied to an interface.

You must specify the address-family, action, and table leaf nodes to configure a routing policy. It is recommended to use the **delete policy route pbr** *name* **rule** *number* command to delete a routing policy.

### **NOTE**

Policy-based routing policies can be applied to data plane interfaces, but not on loopback, tunnel, bridge, OpenVPN, or VTI interfaces.

To use the policy-based routing feature, you must define a routing policy by using the set policy route pbr *name* rule *number* command, and then apply the routing policy to interfaces by using a statement like this one. Once applied, the rule set acts as a packet filter.

Use the **set** form of this command to apply an IP routing policy to an interface.

Use the **delete** form of this command to remove an IP routing policy from an interface.

Use the **show** form of this command to display an IP routing policy configuration for an interface.

# <span id="page-19-0"></span>**policy route pbr <name> rule <rule-number>**

Defines an IP routing policy rule.

# **Syntax**

**set policy route pbr** *name* **rule** *rule-number* **delete policy route pbr** *name* **rule** [ *rule-number* ] **show policy route pbr** *name* **rule**

### **Parameters**

### *name*

The name of an IP routing policy.

### *rule-number*

The numeric identifier of the rule. Rule numbers determine the order in which rules are executed. Each rule must have a unique rule number. The numbers range from 1 through 9999.

You can define multiple rules by creating more than one rule configuration node.

# **Modes**

Configuration mode

# **Configuration Statement**

```
policy {
    route {
       pbr name {
           rule rule-number
 }
        }
    }
```
# **Usage Guidelines**

A policy identifies traffic that matches parameters and specifies which routing table to use. The table defines the route for a packet to take. A routing policy is a named collection of as many as 9,999 packet-classification rules. When applied to an interface, the policy rule classifies incoming traffic.

You must specify the address-family, action, and table leaf nodes to configure a routing policy. It is recommended to use the **delete policy route pbr** *name* **rule** *number* command to delete a routing policy.

Use the **set** form of this command to create a rule.

Use the **delete** form of this command to delete an existing IP routing policy.

Use the **show** form of this command to display a rule.

# <span id="page-20-0"></span>**policy route pbr <name> rule <rule-number> action <action>**

Defines the action for an IP routing policy rule.

# **Syntax**

**set policy route pbr** *name* **rule** *rule-number* **action** { **drop** | **accept** }

**delete policy route pbr** *name* **rule** *rule-number* **action** [ **drop** | **accept** ]

**show policy route pbr** *name* **rule** *rule-number* **action**

# **Parameters**

### *name*

The name of an IP routing policy.

### *rule-number*

The numeric identifier of the rule. Rule numbers determine the order in which rules are executed. Each rule must have a unique rule number. The numbers range from 1 through 9999.

You can define multiple rules by creating more than one rule configuration node.

### *action*

The action for an IP routing policy. The actions for an IP routing policy are **accept** and **drop**.

### **accept**

Accepts the packet.

### **drop**

Drops the packet silently.

### **Modes**

Configuration mode

# **Configuration Statement**

```
policy {
    route {
        pbr name {
               rule rule-number {
                    action accept
               action drop<br>}
 }
            }
         }
     }
```
### **Usage Guidelines**

You must specify the address-family, action, and table leaf nodes to configure a routing policy. It is recommended to use the **delete policy route pbr** *name* **rule** *number* command to delete a routing policy.

If a rule does not explicitly drop a packet in the action, the PBR action is to accept the packet, which causes it to be sent to the specified alternate routing table for lookup and forwarding.

An applied policy can only be deleted after first removing it from an assigned interface.

Use the **set** form of this command to set the action for a rule.

Use the **delete** form of this command to remove the action for a rule.

Use the **show** form of this command to display a rule within an IP routing policy.

# <span id="page-22-0"></span>**policy route pbr <name> rule <rule-number> address-family <addressfamily>**

Defines the address family for an IP routing policy rule.

# **Syntax**

**set policy route pbr** *name* **rule** *rule-number* **address-family** [ **ipv4** | **ipv6** ]

**delete policy route pbr** *name* **rule** *rule-number* **address-family** [ **ipv4** | **ipv6** ]

**show policy route pbr** *name* **rule** *rule-number* **address-family**

# **Parameters**

#### *name*

The name of an IP routing policy. The policy name must be unique and must not be used with other PBR policy commands.

#### *rule-number*

The numeric identifier of the rule. Rule numbers determine the order in which rules are executed. Each rule must have a unique rule number. The numbers range from 1 through 9999.

You can define multiple rules by creating more than one **rule** configuration node.

#### *address-family*

The address-family for an IP routing policy rule. The address-family for an IP routing policy are **ipv4** and **ipv6**.

### **Modes**

Configuration mode

# **Configuration Statement**

```
policy {
    route {
        pbr name {
               rule rule-number {
                   address-family ipv4
               address-family ipv6
 }
            }
        }
    }
```
### **Usage Guidelines**

You must specify the address-family, action, and table leaf nodes to configure a routing policy. It is recommended to use the **delete policy route pbr** *name* **rule** *number* command to delete a routing policy.

Use the **set** form of this command to define the address family and routing protocol for an IP routing policy rule.

Use the **delete** form of this command to remove the address family and routing protocol for an IP routing policy rule.

Use the **show** form of this command to view the address family and routing protocol for an IP routing policy rule.

# <span id="page-23-0"></span>**policy route pbr <name> rule <rule-number> description <description>**

Provides a brief description for an IP routing policy rule.

# **Syntax**

**set policy route pbr** *name* **rule** *rule-number* **description** *description*

**delete policy route pbr** *name* **rule** *rule-number* **description**

**show policy route pbr** *name* **rule** *rule-number* **description**

# **Parameters**

#### *name*

The name of an IP routing policy.

#### *rule-number*

The numeric identifier of the rule. Rule numbers determine the order in which rules are executed. Each rule must have a unique rule number. The numbers range from 1 through 9999.

You can define multiple rules by creating more than one rule configuration node.

#### *description*

A brief description for the rule. If the description contains spaces, it must be enclosed in double quotation marks (").

### **Modes**

Configuration mode

# **Configuration Statement**

```
policy {
    route {
       pbr name {
               rule rule-number {
              description description
 }
           }
        }
    }
```
### **Usage Guidelines**

You must specify the address-family, action, and table leaf nodes to configure a routing policy. It is recommended to use the **delete policy route pbr** *name* **rule** *number* command to delete a routing policy.

Use the **set** form of this command to provide a description for an IP routing policy rule.

Use the **delete** form of this command to remove a description for an IP routing policy rule.

Use the **show** form of this command to display a description for an IP routing policy rule.

# <span id="page-24-0"></span>**policy route pbr <name> rule <rule-number> destination <destination>**

Defines the destination address for an IP routing policy rule.

# **Syntax**

**set policy route pbr** *name* **rule** *rule-number* **destination** { **address** *address* | **mac-address** *mac-address* | **port** *port* }

**delete policy route pbr** *name* **rule** *rule-number* **destination** [ **address** | **mac-address** | **port** ]

**show policy route pbr** *name* **rule** *rule-number* **destination**

# **Parameters**

### *name*

The name of an IP routing policy.

### *rule-number*

The numeric identifier of a policy rule. Rule numbers determine the order in which rules are processed. Each rule must have a unique rule number. The number ranges from 1 through 9999.

You can define multiple rules by creating more than one rule configuration node.

### *destination*

The destination address for an IP routing policy rule. The destination address can be any of the following parameters.

### *address*

Specifies an address to match. Address formats are as follows: *address-group name*: An address group that is configured with a list of addresses. *ip-address*: An IPv4 address. *ip-address/prefix*: An IPv4 network address, where 0.0.0.0/0 matches any network.

**!***ip-address*: All IP addresses except the specified IPv4 address.

**!***ip-address/prefix*: All IP addresses except the specified IPv4 network address.

*ipv6-address*: An IPv6 address; for example, fe80::20c:29fe:fe47:f89.

*ip-address/prefix*: An IPv6 network address, where ::/0 matches any network; for example, fe80::20c: 29fe:fe47:f88/64.

**!***ipv6-address:* All IP addresses except the specified IPv6 address.

**!***ip-address/prefix*: All IP addresses except the specified IPv6 network address.

### *mac-address*

Specifies a media access control (MAC) address to match. The address format is six 8-bit numbers, separated by colons, in hexadecimal; for example, 00:0a:59:9a:f2:ba.

### **NOTE**

For policy based routing, the usefulness of this parameter is limited because the MAC address is on a local interface.

### *port*

Specifies a port to match. Port formats are as follows:

- port-group name: A port group that is configured with a list of ports.
- *port name*: A port name as shown in /etc/services, for example, http.
- *1-65535*: A port number in the range from 1 through 65535.
- *start-end*: A range of port numbers, for example, 1001-1005.

A packet is considered a match if it matches any port name or number specified in the group. Only one port group may be specified. The port group must already be defined.

#### *destination*

Specifies a media access control (MAC) address to match. The address format is six 8-bit numbers, separated by colons, in hexadecimal; for example, 00:0a:59:9a:f2:ba.

### **NOTE**

For policy-based routing, the usefulness of this parameter is limited because the MAC address is on a local interface.

### **Modes**

Configuration mode

# **Configuration Statement**

```
policy {
    route {
       pbr name {
              rule rule-number {
                 destination {
                    address address
                    mac-address address
                port port
 }
 }
          }
       }
    }
```
### **Usage Guidelines**

This match criterion specifies a group of addresses, ports, or networks for packet destination address.

A packet is considered a match for an address, a network, or a port group if it matches any host IP address, network address, or port name or number, respectively, in the group. However, if more than one group is specified, the packet must be a match for both groups to be considered a match. For example, if both an address group and a port group are specified, the destination of the packet must match at least one item in the address group and at least one item in the port group.

An address group may be specified with a port group.

If both an address and a port are specified, the packet is considered a match only if both the address and the port match.

Use the **set** form of this command to create or modify a rule within an IP routing policy.

Use the **delete** form of this command to remove a rule from an IP routing policy.

Use the **show** form of this command to display a rule within an IP routing policy.

# <span id="page-26-0"></span>**policy route pbr <name> rule <rule-number> disable**

Disables a routing policy rule.

### **Syntax**

**set policy route pbr** *name* **rule** *rule-number* **disable delete policy route pbr** *name* **rule** *rule-number* **disable show policy route pbr** *name* **rule** *rule-number*

# **Command Default**

The rule is enabled.

# **Parameters**

*name*

The name of an IP routing policy.

### *rule-number*

The numeric identifier of the rule. Rule numbers determine the order in which rules are executed. Each rule must have a unique rule number. The numbers range from 1 through 9999.

You can define multiple rules by creating more than one rule configuration node.

### **Modes**

Configuration mode

# **Configuration Statement**

```
policy {
    route {
       pbr name {
              rule rule-number {
               disable
 }
           }
       }
    }
```
# **Usage Guidelines**

You must specify the address-family, action, and table leaf nodes to configure a routing policy. It is recommended to use the **delete policy route pbr** *name* **rule** *number* command to delete a routing policy.

Use the **set** form of this command to disable a routing policy rule.

Use the **delete** form of this command to re-enable a rule.

Use the **show** form of this command to display a routing policy rule.

# <span id="page-27-0"></span>**policy route pbr <name> rule <rule-number> icmp <icmp>**

Creates a routing policy rule to match Internet Control Message Protocol (ICMP) packets.

### **Syntax**

**set policy route pbr** *name* **rule** *rule-number* **icmp** { **type** *type-number* [ **code** *code-number* ] | **name** *name* } **delete policy route pbr** *name* **rule** *rule-number* **icmp** [ **type** [ *number* **code** ] | **name** ] **show policy route pbr** *name* **rule** *rule-number* **icmp** [ **type** [ *number* **code** ] | **name** ]

# **Command Default**

The rule is enabled.

# **Parameters**

*name*

Name of a PBR group. The PBR group must be unique and must not be used with other PBR policy commands.

### *rule-number*

The numeric identifier of the rule. Rule numbers determine the order in which rules are executed. Each rule must have a unique rule number. The numbers range from 1 through 9999.

You can define multiple rules by creating more than one rule configuration node.

#### *icmp*

The ICMP packet that matches the routing policy rule. The ICMP packet identifiers are type, code, and name.

#### *type-number*

An IPv4 ICMP type number. Values range from 0 through 255.

#### *code-number*

An IPv4 ICMP code number. Values range from 0 through 255.

*name*

Specifies matching for ICMP type names. The default name is any.

### **Modes**

Configuration mode

# **Configuration Statement**

```
policy {
    route {
       pbr name {
           rule rule-number {
              icmp {
                 type type-number {
                    code code-number
 }
             name name
 }
          }
       }
```
#### } }

# **Usage Guidelines**

You must specify the address-family, action, and table leaf nodes to configure a routing policy. It is recommended to use the **delete policy route pbr** *name* **rule** *number* command to delete a routing policy.

### **NOTE**

As ICMP is an IPv4 protocol and ICMPv6 is an IPv6 protocol, configuring a routing policy rule to match ICMPv6 packets when address-family ipv4 is configured or vice versa are unlikely to be useful and probably will not behave as you are expecting it to behave.

You can specify an ICMP type code by type; for example, 128 (echo-request), or by a type and code pair; for example, type 1 and code 4 (port-unreachable). Alternatively, you can specify the ICMP type code explicitly by using the **name** *name* parameter ; for example, name echo-request.

For a list of ICMP codes and types, refer to [ICMP Types](#page-52-0) on page 53.

Use the **set** form of this command to create a rule to match ICMP packets.

Use the **delete** form of this command to delete a rule that matches ICMP packets.

Use the **show** form of this command to display a rule that matches ICMP packets.

# <span id="page-29-0"></span>**policy route pbr <name> rule <rule-number> icmpv6 <icmpv6>**

Creates a routing policy rule to match Internet Control Message Protocol (ICMP) IPv6 packets.

# **Syntax**

**set policy route pbr** *name* **rule** *rule-number* **icmpv6** { **type** *type-number* [ **code** *code-number* ] | **name** *name* } **delete policy route pbr** *name* **rule** *rule-number* **icmpv6** [ **type** [ *number* **code** ] | **name** ] **show policy route pbr** *name* **rule** *rule-number* **icmpv6** [ **type** [ *number* **code** ] | **name** ]

# **Command Default**

The rule is enabled.

# **Parameters**

#### *name*

Name of a PBR group. The PBR group must be unique and must not be used with other PBR policy commands.

### *rule-number*

The numeric identifier of the rule. Rule numbers determine the order in which rules are executed. Each rule must have a unique rule number. The numbers range from 1 through 9999.

You can define multiple rules by creating more than one rule configuration node.

#### *icmpv6*

The ICMPv6 packet that matches the routing policy rule. The ICMPv6 packet identifiers are type, code, and name.

#### *type-number*

An IPv6 ICMP type number. Values range from 0 through 255.

#### *code-number*

An IPv6 ICMP code number. Values range from 0 through 255.

*name*

Specifies matching for ICMPv6 type names. The default name is any.

### **Modes**

Configuration mode

# **Configuration Statement**

```
policy {
    route {
       pbr name {
           rule rule-number {
              icmpv6 {
                 type type-number {
                     code code-number
 }
             name name
 }
          }
       }
```
 } }

# **Usage Guidelines**

You must specify the address-family, action, and table leaf nodes to configure a routing policy. It is recommended to use the **delete policy route pbr** *name* **rule** *number* command to delete a routing policy.

### **NOTE**

As ICMP is an IPv4 protocol and ICMPv6 is an IPv6 protocol, configuring a routing policy rule to match ICMPv6 packets when address-family ipv4 is configured or vice versa are unlikely to be useful and probably will not behave as you are expecting it to behave.

You can specify an ICMPv6 type code by type; for example, 128 (echo-request), or by a type and code pair; for example, type 1 and code 4 (port-unreachable). Alternatively, you can specify the ICMPv6 type code explicitly by using the **name** *name* parameter; for example, name echo-request.

For a list of ICMPv6 codes and types, refer to [ICMPv6 Types](#page-54-0) on page 55.

Use the **set** form of this command to create a rule to match ICMPv6 packets.

Use the **delete** form of this command to delete a rule that matches ICMPv6 packets.

Use the **show** form of this command to view a rule that matches ICMPv6 packets.

# <span id="page-31-0"></span>**policy route pbr <name> rule <rule-number> ipv6-route type <typenumber>**

Defines the IPv6 route type to match for a routing policy rule.

# **Syntax**

**set policy route pbr** *name* **rule** *rule-number* **ipv6-route type** *type-number*

**delete policy route pbr** *name* **rule** *rule-number* **ipv6-route type**

**show policy route pbr** *name* **rule** *rule-number* **ipv6-route type**

# **Parameters**

### *name*

Name of a PBR group. The PBR group must be unique and must not be used with other PBR policy commands.

### *rule-number*

The numeric identifier of the rule. Rule numbers determine the order in which rules are executed. Each rule must have a unique rule number. The numbers range from 1 through 9999.

You can define multiple rules by creating more than one rule configuration node.

### **ipv6-route**

Specifies matching based on an IPv6 route.

#### *type-number*

IPv6 route-type. Values range from 0 through 255.

# **Modes**

Configuration mode

# **Configuration Statement**

```
policy {
    route {
       pbr name {
           rule rule-number {
               ipv6-route {
                  type type-number 
 }
 }
       }
    }
}
```
# **Usage Guidelines**

### **NOTE**

This command can be used to block Type 0 routing headers in IPv6. [RFC 5095](https://www.ietf.org/rfc/rfc5095.txt) deprecates the use of Type 0 routing headers in IPv6 because they are a security risk.

You must specify the address-family, action, and table leaf nodes to configure a routing policy. It is recommended to use the**delete policy route pbr** *name* **rule** *number* command to delete a routing policy.

Use the set form of this command to define the IPv6 route type for a routing-policy rule set. Use the **delete** form of this command to delete the IPv6 route type for the routing-policy rule set. Use the **show** form of this command to display the IPv6 route type for the routing-policy rule set.

# <span id="page-33-0"></span>**policy route pbr <name> rule <rule-number> log**

Enables logging for a routing policy rule.

# **Syntax**

**set policy route pbr** *name* **rule** *rule-number* **log delete policy route pbr** *name* **rule** *number* **log show policy route pbr** *name* **rule** *number*

# **Command Default**

Logging is disabled.

# **Parameters**

*name*

The name of an IP routing policy.

### *rule-number*

The numeric identifier of the rule. Rule numbers determine the order in which rules are executed. Each rule must have a unique rule number. The numbers range from 1 through 9999.

You can define multiple rules by creating more than one rule configuration node.

# **Modes**

Configuration mode

# **Configuration Statement**

```
policy {
    route {
       pbr name {
              rule rule-number {
               log
 }
           }
       }
    }
```
# **Usage Guidelines**

You must specify the address-family, action, and table leaf nodes to configure a routing policy. It is recommended to use the **delete policy route pbr** *name* **rule** *number* command to delete a routing policy.

When logging is enabled, any action taken is logged.

Use the **set** form of this command to enable logging for a routing policy rule.

Use the **delete** form of this command to restore the default behavior for logging, that is, actions are not logged.

Use the **show** form of this command to display whether logging is enabled or disabled.

# <span id="page-34-0"></span>**policy route pbr <name> rule <rule-number> port <port>**

Defines the source port name, number, range, or port group for a routing policy rule.

# **Syntax**

**set policy route pbr** *name* **rule** *rule-number* { **port** [ *port* | *1-65535* | *start-end* | *port-group-name* ] }

**delete policy route pbr** *name* **rule** *rule-number* [ **port** [ *port* | *1-65535* | *start-end* | *port-group-name* ] ]

**show policy route pbr** *name* **rule** *number* [ **port** ]

### **Parameters**

### *name*

The name of an IP routing policy.

*rule-number*

The numeric identifier of a policy rule. Rule numbers determine the order in which rules are processed. Each rule must have a unique rule number. The number ranges from 1 through 9999.

You can define multiple rules by creating more than one rule configuration node.

### **port** [ *port* | *1-65535* | *start-end* | *port-group-name* ]

Applicable only when the protocol is TCP or UDP. A source port to match. The format of the port is any of the following:

*port-name*: The name of an IP service; for example, http. You can specify any service name in the /etc/services file.

*1-65535*: A port number. The numbers range from 1 through 65535.

start-end: A specified range of ports; for example, 1001-1005.

*port-group-name*: A port group. A packet is considered a match if it matches any port name or number specified in the group. Only one port group may be specified. The port group must already be defined.

This criterion specifies a group of addresses, ports, or networks for packet source address.

A packet is considered a match for an address, a network, or a port group if it matches any host IP address, network address, or port name or number, respectively, in the group. However, if more than one group is specified, the packet must be a match for both groups to be considered a match. For example, if both an address group and a port group are specified, the source of the packet must match at least one item in the address group and at least one item in the port group.

An address group may be specified with a port group.

If both an address and a port are specified, the packet is considered a match only if both the address and the port match.

# **Modes**

Configuration mode

# **Configuration Statement**

```
policy {
     route {
         pbr name {
                  rule rule-number {
                      port name 
                       port 1-65535
```

```
 port start-end 
                   port port-group-name
 }
          \qquad \} }
    }
```
# **Usage Guidelines**

You must specify the address-family, action, and table leaf nodes to configure a routing policy. It is recommended to use the **delete policy route pbr** *name* **rule** *number* command to delete a routing policy.

This criterion specifies a port or a group of ports for packet source address for a routing policy rule.

A packet is considered a match for an address, a network, or a port group if it matches any host IP address, network address, or port name or number, respectively, in the group. However, if more than one group is specified, the packet must be a match for both groups in order to be considered a match. For example, if an address group and a port group are both specified, the packet's source must match at least one item in the address group and at least one item in the port group.

An address group can be specified together with a port group, and a network group can be specified together with a port group. You cannot specify both an address and a network group.

The address family must match the specified family by using the set policy route pbr *name* rule *number* address-family ipv4 command.

Use the set form of this command to define the source for a routing policy rule.

Use the **delete** form of this command to remove the source for a routing policy rule.

Use the **show** form of this command to view the source for a routing policy rule.

# <span id="page-36-0"></span>policy route pbr <name> rule <rule-number> pcp <pcp-number>

Defines the 801.1 priority-code point number to match for a routing policy rule.

### **Syntax**

**set policy route pbr** *name* **rule** *rule-number* **pcp** *pcp-number*

**delete policy route pbr** *name* **rule** *rule-number* **pcp**

**show policy route pbr** *name* **rule** *rule-number* **pcp**

### **Parameters**

#### *name*

Name of a PBR group. The PBR group must be unique and must not be used with other PBR policy commands.

#### *rule-number*

The numeric identifier of the rule. Rule numbers determine the order in which rules are executed. Each rule must have a unique rule number. The numbers range from 1 through 9999.

You can define multiple rules by creating more than one rule configuration node.

### *pcp-number*

802.1 priority-code point number. Values range from 0 through 7.

### **Modes**

Configuration mode

# **Configuration Statement**

```
policy {
    route {
        pbr name {
           rule rule-number {
            pcp pcp-number 
 }
        }
    }
}
```
### **Usage Guidelines**

You must specify the address-family, action, and table leaf nodes to configure a routing policy. It is recommended to use the **delete policy route pbr** *name* **rule** *number* command to delete a routing policy.

Use the **set** form of this command to define an 802.1 priority-code point for a routing-policy rule set.

Use the **delete** form of this command to delete the 802.1 priority-code point for the routing-policy rule set.

Use the **show** form of this command to display the 802.1 priority-code point for the routing-policy rule set.

# <span id="page-37-0"></span>**policy route pbr <name> rule <rule-number> protocol <protocol>**

Defines the protocol of an IP routing policy rule.

# **Syntax**

**set policy route pbr** *name* **rule** *rule-number* **protocol** { *text* | *0-255* | **all** | *name* }

**delete policy route pbr** *name* **rule** *rule-number* **protocol** [ *text* | *0-255* | **all** | *name* ]

**show policy route pbr** *name* **rule** *rule-number* **protocol**

### **Parameters**

#### *name*

The name of an IP routing policy.

#### *rule-number*

The numeric identifier of the rule. Rule numbers determine the order in which rules are executed. Each rule must have a unique rule number. The numbers range from 1 through 9999.

You can define multiple rules by creating more than one rule configuration node.

### *protocol*

The *protocol* is any of the following:

*text*: Matches packets by protocol type. Any protocol literals or numbers listed in the file /etc/protocols can be specified. The keywords icmpv6 and all (for all protocols) are also supported.

*0-255*: An IP protocol number that ranges from 0 through 255.

**all**: All IP protocols.

**!** protocol: All IP protocols except for the specified name or number. Prefixing the protocol name with the negation operator (the exclamation mark) matches every protocol except the specified protocol. For example, !tcp matches all protocols except TCP.

This parameter matches the last, next-header field in the IP header chain. This match means that if the packet has no extension headers, it matches the next-header field in the main header. If the packet does have extension headers, the parameter matches the next-header field of the last extension header in the chain. In other words, the parameter always matches the ID of the transport-layer packet that is being carried.

Exercise care when employing more than one rule that uses the negation. Routing policy rules are evaluated sequentially, and a sequence of negated rules could result in unexpected behavior.

### **Modes**

Configuration mode

# **Configuration Statement**

```
policy {
      route {
           pbr name {
                       rule rule-number {
                            protocol
text text
                                 0 - 255<br>all
all and the state of the state of the state of the state of the state of the state of the state of the state o
                                  name
 }
 }
```
 } }

# **Usage Guidelines**

You must specify the address-family, action, and table leaf nodes to configure a routing policy. It is recommended to use the **delete policy route pbr** *name* **rule** *number* command to delete a routing policy.

### **NOTE**

The routing policy does not validate the protocol against the configured address-family. "protocol icmp" type is used with "address-family ipv4" while "protocol icmpv6" type is used with "address-family ipv6".

Use the **set** form of this command to define the protocol of an IP routing policy rule.

Use the **delete** form of this command to remove a protocol from a routing policy rule.

Use the **show** form of this command to view the protocol of a routing policy rule.

# <span id="page-39-0"></span>**policy route pbr <name> rule <rule-number> source address <address>**

Defines the source address for a routing policy rule.

# **Syntax**

**set policy route pbr** *name* **rule** *rule-number* **source address** *address*

**delete policy route pbr** *name* **rule** *rule-number* **source address** [ *addresss* ]

**show policy route pbr** *name* **rule** *rule-number* **source**

# **Parameters**

#### *name*

The name of an IP routing policy.

#### *rule-number*

The numeric identifier of a policy rule. Rule numbers determine the order in which rules are processed. Each rule must have a unique rule number. The number ranges from 1 through 9999.

You can define multiple rules by creating more than one rule configuration node.

### **source**

Specifies matching based on a source address.

#### *address*

Specifies an address to match. Address formats are as follows: *address-group name*: An address group that is configured with a list of addresses. *ip-address*: An IPv4 address. *ip-address/prefix*: An IPv4 network address, where 0.0.0.0/0 matches any network. **!***ip-address*: All IP addresses except the specified IPv4 address. lip-address/prefix: All IP addresses except the specified IPv4 network address. *ipv6-address*: An IPv6 address; for example, fe80::20c:29fe:fe47:f89. *ip-address/prefix*: An IPv6 network address, where ::/0 matches any network; for example, fe80::20c: 29fe:fe47:f88/64. lipv6-address: All IP addresses except the specified IPv6 address. **!***ip-address/prefix*: All IP addresses except the specified IPv6 network address.

### **Modes**

Configuration mode

# **Configuration Statement**

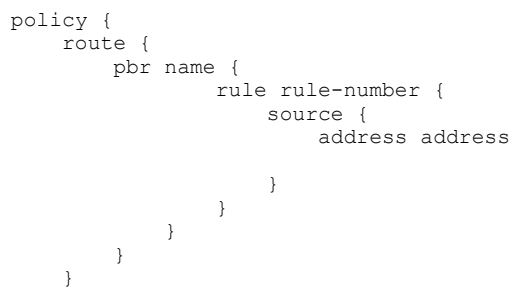

# **Usage Guidelines**

This match criterion specifies a port or a group of ports for packet source address for a routing policy rule.

A packet is considered a match for an address, a network, or a port group if it matches any host IP address, network address, or port name or number, respectively, in the group. However, if more than one group is specified, the packet must be a match for both groups to be considered a match. For example, if both an address group and a port group are specified, the source of the packet must match at least one item in the address group and at least one item in the port group.

An address group may be specified with a port group.

If both an address and a port are specified, the packet is considered a match only if both the address and the port match.

Use the **set** form of this command to define the source for a routing policy rule.

Use the **delete** form of this command to remove the source for a routing policy rule.

Use the **show** form of this command to view the source for a routing policy rule.

# <span id="page-41-0"></span>**policy route pbr <name> rule <rule-number> source mac-address <address>**

Defines the source MAC address to match for a routing policy rule.

# **Syntax**

**set policy route pbr** *name* **rule** *number* **source mac-address** *address*

**delete policy route pbr** *name* **rule** *number* **source mac-address** [ *address* ]

**show policy route pbr** *name* **rule** *number* **source mac-address** [ *address* ]

### **Parameters**

#### *name*

Name of a PBR group. The PBR group must be unique and must not be used with other PBR policy commands.

#### *rule-number*

The numeric identifier of the rule. Rule numbers determine the order in which rules are executed. Each rule must have a unique rule number. The numbers range from 1 through 9999.

You can define multiple rules by creating more than one rule configuration node.

#### **source**

Specifies matching based on a source address.

#### *address*

Media access control (MAC) address. The address format is six 8-bit numbers, separated by colons, in hexadecimal; for example, 00:0a:59:9a:f2:ba.

### **Modes**

Configuration mode

# **Configuration Statement**

```
policy {
    route {
       pbr name {
           rule rule-number {
              source {
              mac-address address 
 }
 }
       }
    }
}
```
# **Usage Guidelines**

### **NOTE**

For policy based routing, the usefulness of this command is limited because the MAC address is on a local interface.

You must specify the address-family, action, and table leaf nodes to configure a routing policy. It is recommended to use the **delete policy route pbr** *name* **rule** *number* command to delete a routing policy.

Use the set form of this command to define a source MAC address for a routing-policy rule set. Use the **delete** form of this command to delete the source MAC address for the routing-policy rule set. Use the **show** form of this command to display the source MAC address for the routing-policy rule set.

# <span id="page-43-0"></span>**policy route pbr <name> rule <rule-number> source port <port>**

Defines the source port name, number, range, or port group for a routing policy rule.

# **Syntax**

**set policy route pbr** *name* **rule** *rule-number* **source port** [ *name* | *1-65535* | *start-end* | *port-group-name* ] **delete policy route pbr** *name* **rule** *rule-number* **source port** [ *name* | *1-65535* | *start-end* | *port-group-name* ] **show policy route pbr** *name* **rule** *rule-number* **source port**

# **Parameters**

#### *name*

The name of an IP routing policy.

#### *rule-number*

The numeric identifier of a policy rule. Rule numbers determine the order in which rules are processed. Each rule must have a unique rule number. The number ranges from 1 through 9999.

You can define multiple rules by creating more than one rule configuration node.

#### **source**

Specifies matching based on a source address.

### **port** [ *name* | *1-65535* | *start-end* | *port-group-name* ]

Applicable only when the protocol is TCP or UDP. A source port to match. The format of the port is any of the following:

*name*: The name of an IP service; for example, http. You can specify any service name in the /etc/services file. *1-65535*: A port number. The numbers range from 1 through 65535.

start-end: A specified range of ports; for example, 1001-1005.

port-group-name: A port group. A packet is considered a match if it matches any port name or number specified in the group. Only one port group may be specified. The port group must already be defined.

This criterion specifies a group of addresses, ports, or networks for packet source address.

A packet is considered a match for an address, a network, or a port group if it matches any host IP address, network address, or port name or number, respectively, in the group. However, if more than one group is specified, the packet must be a match for both groups to be considered a match. For example, if both an address group and a port group are specified, the source of the packet must match at least one item in the address group and at least one item in the port group.

An address group may be specified with a port group.

If both an address and a port are specified, the packet is considered a match only if both the address and the port match.

### **Modes**

Configuration mode

# **Configuration Statement**

```
policy { 
     route {
         pbr name {
                   rule rule-number {
```

```
 source {
               port name
               port 1-65535
               port start-end
            port port-group-name
 }
 }
 }
 }
   }
```
# **Usage Guidelines**

This criterion specifies a port or a group of ports for packet source address for a routing policy rule.

You must specify the address-family, action, and table leaf nodes to configure a routing policy. It is recommended to use the **delete policy route pbr** *name* **rule** *number* command to delete a routing policy.

A packet is considered a match for an address, a network, or a port group if it matches any host IP address, network address, or port name or number, respectively, in the group. However, if more than one group is specified, the packet must be a match for both groups in order to be considered a match. For example, if an address group and a port group are both specified, the packet's source must match at least one item in the address group and at least one item in the port group.

Use the set form of this command to define the source for a routing policy rule.

Use the **delete** form of this command to remove the source for a routing policy rule.

Use the **show** form of this command to view the source for a routing policy rule.

# <span id="page-45-0"></span>**policy route pbr <name> rule <rule-number> table <table-number>**

Defines the table number for an IP routing policy rule.

# **Syntax**

**set policy route pbr** *name* **rule** *rule-number* **table** *table-number*

**delete policy route pbr** *name* **rule** *rule-number* **table** [ *table-number* ]

**show policy route pbr** *name* **rule** *rule-number*

# **Parameters**

#### *name*

The name of an IP routing policy. The policy name must be unique and must not be used with other PBR policy commands.

*rule-number*

The numeric identifier of the rule. Rule numbers determine the order in which rules are executed. Each rule must have a unique rule number. The numbers range from 1 through 9999.

You can define multiple rules by creating more than one rule configuration node.

#### *table-number*

To match according to the PBR Table ID numbers 1 through 128. Performs alternate processing on packets satisfying the match criteria.

### **Modes**

Configuration mode

# **Configuration Statement**

```
policy {
    route {
       pbr name{
             rule rule-number {
                    table table-number 
 }
 }
       }
    }
```
# **Usage Guidelines**

You must specify the address-family, action, and table leaf nodes to configure a routing policy. It is recommended to use the **delete policy route pbr** *name* **rule** *number* command to delete a routing policy.

Use the set form of this command to define the address family or routing table ID for an IP routing policy rule.

Use the **delete** form of this command to remove the address family or routing table ID for a rule.

Use the **show** form of this command to view the address family or routing table ID for a rule.

The address family must match the specified family by using the set policy route pbr *name* rule *number* address-family ipv4 command.

Use the set form of this command to define the source for a routing policy rule. Use the **delete** form of this command to remove the source for a routing policy rule. Use the **show** form of this command to view the source for a routing policy rule.

# <span id="page-47-0"></span>**policy route pbr <name> rule <rule-number> tcp flags <tcp-flag>**

Defines the types of TCP flags to be matched for a routing policy rule.

# **Syntax**

set policy route pbr *name* rule *rule-number* tcp flags flags

**delete policy route pbr** name rule *rule-number* **tcp** flags [ *flags* ]

show policy route pbr *name* rule *rule-number* tcp flags

# **Parameters**

### *name*

The name of an IP routing policy.

### *rule-number*

The numeric identifier of the rule. Rule numbers determine the order in which rules are executed. Each rule must have a unique rule number. The numbers range from 1 through 9999.

You can define multiple rules by creating more than one rule configuration node.

### *±x§æflm*

The flags to be matched in a packet. The flags are any of SYN, ACK, FIN, RST, URG, and PSH. You can specify more than one flag in a list separated by commas.

Prefixing a flag name with the negation operator matches packets with that flag unset. You can also use ! to match packets by not using a given TCP flag. For example, the list SYN, **!ACK, !FIN, !RST matches only packets with the SYN** flag set and the ACK, FIN, and RST flags unset.

# **Modes**

Configuration mode

# **Configuration Statement**

```
policy {
    route {
      pbr name {
           rule rule-number {
                tcp {
               flags tcp-flags
 }
 }
          }
       }
    }
```
# **Usage Guidelines**

You must specify the address-family, action, and table leaf nodes to configure a routing policy. It is recommended to use the **delete policy route pbr** *name* **rule** *number* command to delete a routing policy.

Use the set form of this command to define the types of TCP flags to be matched for a routing policy rule.

Use the **delete** form of this command to remove the types of TCP flags to be matched for a routing policy rule.

Use the **show** form of this command to view the types of TCP flags to be matched for a routing policy rule.

# <span id="page-49-0"></span>**show policy route <interface>**

Displays routing policy configuration or statistics.

# **Syntax**

**show policy route** *interface*

# **Parameters**

*interface* The name of an interface.

### **Modes**

Operational mode

### **Usage Guidelines**

A policy identifies traffic that matches parameters and specifies which table to use. The table defines the routes for a packet to take. A routing policy is a named collection of as many as 9,999 packet-classification rules. When applied to an interface, the policy rule classifies incoming traffic.

### **NOTE**

The PBR rule counters count all of the matched packets regardless of the availability of the route.

Use this command in operational mode to display packet statistics for all PBR rules in all groups.

For example:

### **show policy route**

vyatta@vyatta:~\$ show policy route --------------------------------------- Rulesets Information: PBR --------------------------------------- -------------------------------------------------------------------------------- PBR policy "myroute": Active on (dp0p1p3, in) rule action proto packets bytes ---- ------ ----- ------- ----- 10 allow any 0 0 0 condition - from 192.168.10.0/24 ipv4 table 1 20 allow any 0 condition - from 192.168.20.0/24 ipv4 table 2 PBR policy "myroute": Active on (dp0p1p4, in) rule action proto packets bytes ---- ------ ----- ------- ----- 10 allow any 0 0 0 condition - from 192.168.10.0/24 ipv4 table 1 20 allow any 0 0 0 condition - from 192.168.20.0/24 ipv4 table 2

# <span id="page-50-0"></span>**show policy route table**

Displays the configuration of the IP routing policy table.

# **Syntax**

**show policy route table**

# **Modes**

Operational mode

# **Usage Guidelines**

# **Command Output**

The **show policy route table** command displays the following information:

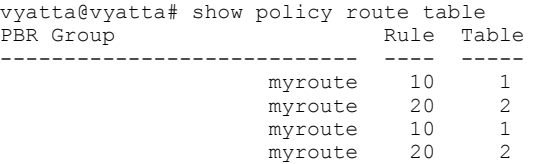

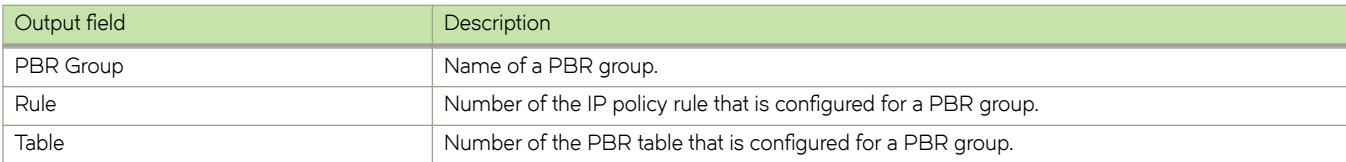

# **Related commands**

The following table lists related commands that are documented elsewhere.

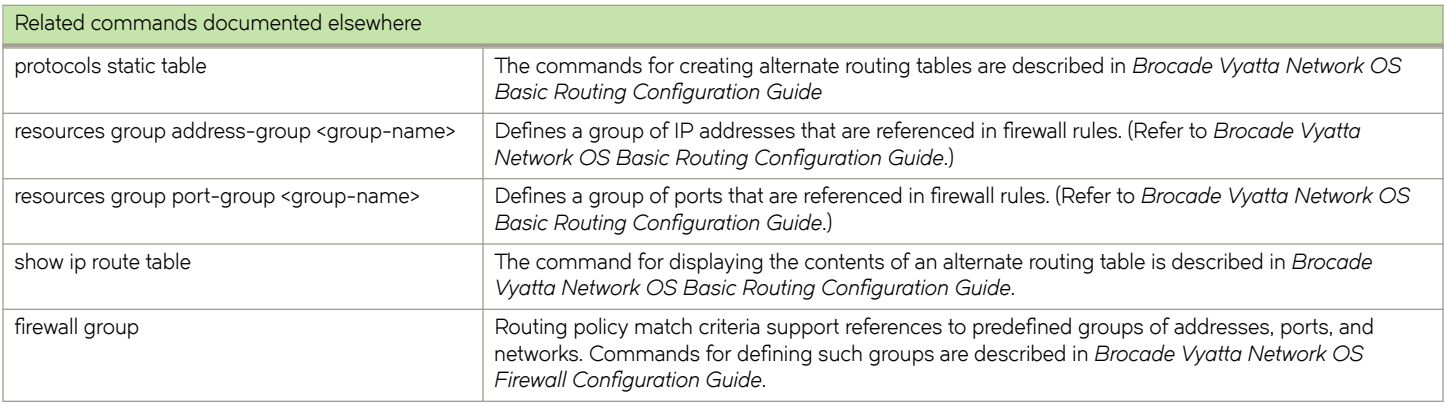

# <span id="page-52-0"></span>**ICMP Types**

This appendix lists the Internet Control Messaging Protocol (ICMP) types defined by the Internet Assigned Numbers Authority (IANA).

The IANA has developed a standard that maps a set of integers onto ICMP types. The following table lists the ICMP types and codes defined by the IANA and maps them to the literal strings that are available in the Brocade vRouter.

![](_page_52_Picture_275.jpeg)

### **TABLE 3** ICMP types

### **TABLE 3** ICMP types (continued)

![](_page_53_Picture_110.jpeg)

# <span id="page-54-0"></span>**ICMPv6 Types**

This appendix lists the ICMPv6 types defined by the Internet Assigned Numbers Authority (IANA).

The Internet Assigned Numbers Authority (IANA) has developed a standard that maps a set of integers onto ICMPv6 types. The following table lists the ICMPv6 types and codes defined by the IANA and maps them to the strings literal strings available in the Brocade vRouter.

### **TABLE 4** ICMPv6 types

![](_page_54_Picture_221.jpeg)

# <span id="page-56-0"></span>**Supported Interface Types**

The following table shows the syntax and parameters of supported interface types. Depending on the command, some of these types may not apply.

![](_page_56_Picture_299.jpeg)

![](_page_57_Picture_60.jpeg)

# <span id="page-58-0"></span>**VRF support for PBR**

![](_page_58_Picture_176.jpeg)

The implementation of VRF on the Brocade 5600 vRouter supports policy-based routing (PBR).

# **Command support for VRF routing instances**

VRF allows a Brocade 5600 vRouter to support multiple routing tables, one for each VRF routing instance. Some commands in this guide support VRF and can be applied to particular routing instances.

Use the guidelines in this section to determine correct syntax when adding VRF routing instances to commands. For more information about VRF, refer to *Brocade Vyatta Network OS Basic Routing Configuration Guide*. This guide includes an overview of VRF, VRF configuration examples, information about VRF-specific features, and a list of commands that support VRF routing instances.

# Adding a VRF routing instance to a Configuration mode command

For most Configuration mode commands, specify the VRF routing instance at the beginning of a command. Add the appropriate VRF keywords and variable to follow the initial action (**set**, **show**, or **delete**) and before the other keywords and variables in the command.

# **Configuration mode example: syslog**

The following command configures the syslog logging level for the specified syslog host. The command does not include a VRF routing instance, so the command applies to the default routing instance.

```
vyatta@R1# set system syslog host 10.10.10.1 facility all level debug
vyatta@R1# show system syslog
syslog {
    host 10.10.10.1 {
           facility all {
            level debug
 }
     }
}
```
The following example shows the same command with the VRF routing instance (GREEN) added. Notice that **routing routing-instance GREEN** has been inserted between the basic action (set in the example) and the rest of the command. Most Configuration mode commands follow this convention.

```
vyatta@R1# set routing routing-instance GREEN system syslog host 10.10.10.1 facility all level debug
vyatta@R1# show routing 
routing {
    routing-instance GREEN {
          system {
                 syslog {
                      host 11.12.13.2:514 {
                             facility all {
                                   level debug
 }
 }
 }
 }
    }
}
```
# <span id="page-59-0"></span>**Configuration mode example: SNMP**

Some features, such as SNMP, are not available on a per-routing instance basis but can be bound to a specific routing instance. For these features, the command syntax is an exception to the convention of specifying the routing instance at the beginning of Configuration mode commands.

The following example shows how to configure the SNMPv1 or SNMPv2c community and context for the RED and BLUE routing instances. The first two commands specify the RED routing instance as the context for community A and BLUE routing instance as the context for community B. The subsequent commands complete the configuration.

For more information about configuring SNMP, refer to *Brocade Vyatta Network OS Remote Management Configuration Guide*.

```
vyatta@R1# set service snmp community commA context RED
vyatta@R1# set service snmp community commB context BLUE
vyatta@R1# set service snmp view all oid 1
vyatta@R1# set service snmp community commA view all
vyatta@R1# set service snmp community commB view all
vyatta@R1# show service snmp community 
 community commA {
        context RED
        view all
 }
 community commB {
        context BLUE
         view all
 }
[edit]
vyatta@vyatta#
```
### **Adding a VRF routing instance to an Operational mode command**

The syntax for adding a VRF routing instance to an Operational mode command varies according to the type of command parameters:

- If the command does not have optional parameters, specify the routing instance at the end of the command.
- If the command has optional parameters, specify the routing instance after the required parameters and before the optional parameters.

# **Operational mode examples without optional parameters**

The following command displays dynamic DNS information for the default routing instance.

vyatta@vyatta:~\$ show dns dynamic status

The following command displays the same information for the specified routing instance (GREEN). The command does not have any optional parameters, so the routing instance is specified at the end of the command.

vyatta@vyatta:~\$ show dns dynamic status routing-instance GREEN

# **Operational mode example with optional parameters**

The following command obtains multicast path information for the specified host (10.33.2.5). A routing instance is not specified, so the command applies to the default routing instance.

vyatta@vyatta:~\$ mtrace 10.33.2.5 detail

The following command obtains multicast path information for the specified host (10.33.2.5) and routing instance (GREEN). Notice that the routing instance is specified before the optional detail keyword.

vyatta@vyatta:~\$ mtrace 10.33.2.5 routing-instance GREEN detail

# <span id="page-60-0"></span>**Operational mode example output: SNMP**

The following SNMP **show** commands display output for routing instances.

![](_page_60_Picture_132.jpeg)

# Configuring policy-based routing on a routing instance

In this example, the R1 vRouter is connected to the R2 vRouter through the dp0s7 interface that is bound to the GREEN routing instance.

The following steps show how to create an alternate routing table in the GREEN routing instance on dp0s7.

FIGURE 2 Configuring policy-based routing on a routing instance

![](_page_60_Figure_8.jpeg)

To configure policy-based routing on a vRouter perform the following configuration and then reproduce the configuration as described in Brocade Vyatta Network OS Basic Routing Configuration Guide.

![](_page_61_Picture_216.jpeg)

![](_page_61_Picture_217.jpeg)

### TABLE 5 Configuring policy-based static routes on a routing instance (continued)

![](_page_62_Picture_39.jpeg)

# <span id="page-64-0"></span>**List of Acronyms**

![](_page_64_Picture_210.jpeg)

![](_page_65_Picture_226.jpeg)

![](_page_66_Picture_226.jpeg)

![](_page_67_Picture_31.jpeg)